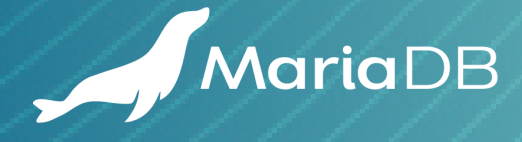

# **MARIADB & JSON**: **FLEXIBLE DATA MODELING**

AUGUST 2019 **WHITEPAPER**

## **MARIADB ENTERPRISE**

Transactions and Analytics, UNITED

MariaDB Enterprise is an open source database for transactional, analytical or hybrid transactional/analytical processing at scale. By preserving historical data and optimizing for real-time analytics while continuing to process transactions, MariaDB Enterprise provides businesses with the means to create competitive advantages and monetize data – everything from providing data-driven customers with actionable insight to empowering them with self-service analytics.

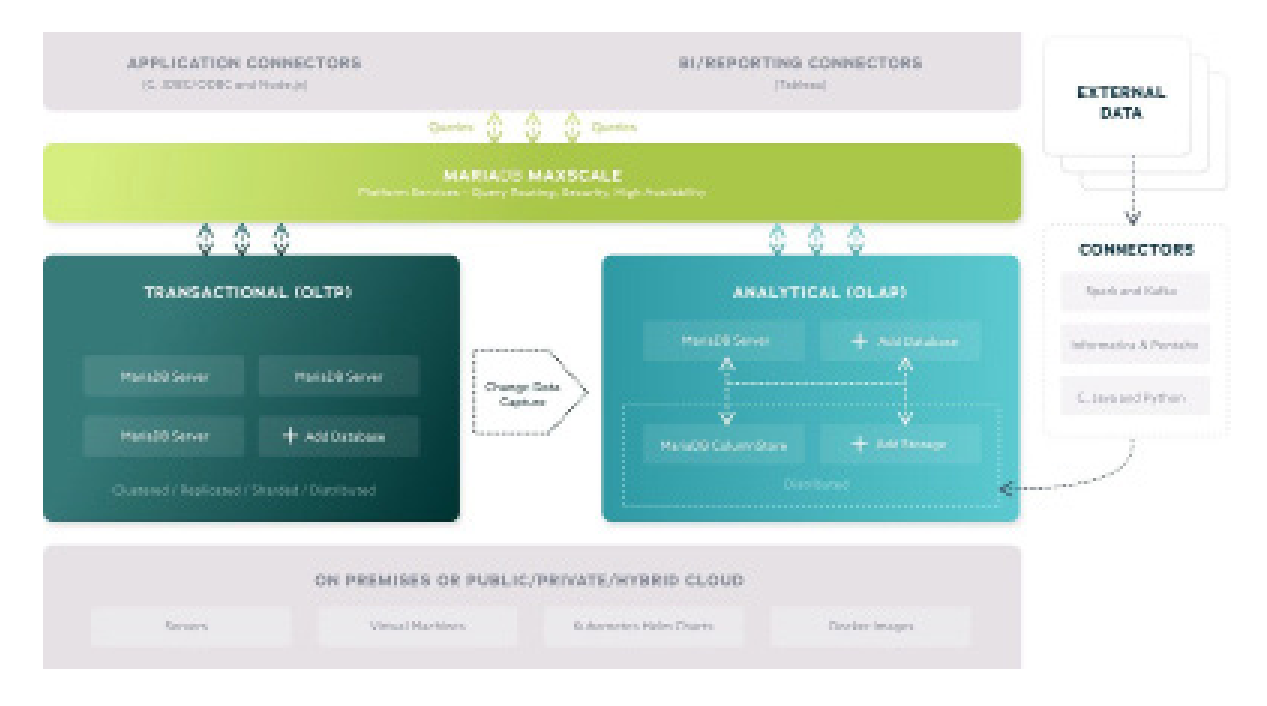

### MariaDB Server

MariaDB Server is the foundation of the MariaDB Enterprise. It is the only open source database with the same enterprise features found in proprietary databases, including Oracle Database compatibility (e.g., PL/SQL compatibility), temporal tables, sharding, point-in-time rollback and transparent data encryption.

## MariaDB ColumnStore

MariaDB ColumnStore extends MariaDB Server with distributed, columnar storage and massively parallel processing for ad hoc, interactive analytics on hundreds of billions of rows via standard SQL – with no need to create and maintain indexes, and with 10% of the disk space using high compression.

## MariaDB MaxScale

MariaDB MaxScale provides MariaDB Enterprise with a set of services for modern applications, including transparent query routing and change-data-capture for hybrid transactional/analytical workloads, high availability (e.g., automatic failover) and advanced security (e.g., data masking).

## **TABLE OF CONTENTS**

#### **1 INTRODUCTION**

- **INTRODUCTION** 2 BENEFITS AND LIMITATIONS
- 2 USE CASES

#### **infrastructure is expanding system, and operating system, system, system, system, system, system, system, system, system, system, system, system, system, system, system, system, system, system, system, system, system, sys**

- the middle middleware, and now, the database. In fact, many  $\sim$
- organizations have strategic mandates requiring 3 CREATE
- the evaluation of enterprise open source software 4 READ
- in order to limit the use of proprietary software. It 10 INDEXES
- not only reduces costs and supports the shift from 11 UPDATE
- expenses to operating expenses to operating expenses, it enables to operating expenses, it is enable
- enterprises to benefit from community collaboration 15 **CONCLUSION**

MariaDB became the leading enterprise open

*The comparisons are based on Microsoft SQL* 

*Enterprise Server Edition 11.1 for Linux, Unix and* 

## **INTRODUCTION**

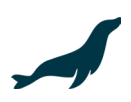

With a history of proven reliability, relational databases are trusted to ensure the safety and integrity of data. In the digital age, where offline interactions become online interactions, data is fundamental to business success, powering mission-critical web, mobile and Internet of Things (IoT) applications and services.

The safety and integrity of data has never been more important. However, the digital age is creating new challenges. It is leading to new use cases, requiring businesses to innovate faster and developers to iterate faster – and diversity of data is expanding with increased use of semi-structured data in modern web and mobile applications.

As a result, businesses had to decide between the reliability of relational databases and the flexibility of schemaless databases. When faced with this choice, many businesses chose to deploy multiple types of databases, increasing both the cost and complexity of their database infrastructure.

With strict schema definitions and ACID transactions, relational databases ensure the safety and integrity of data. But, what if a relational database supported flexible schemas? What if a relational database could not only support semistructured data, but could enable applications to extend or define the structure of data on demand, as needed?

That's the power of MariaDB Server, ensuring data is safe for the business while at the same time supporting schema flexibility and semi-structured data for developers. With dynamic columns and JSON functions, flexible schemas and semi-structured data (e.g., JSON) can be used without sacrificing transactions and data integrity.

With MariaDB, it is now possible to:

- Combine relational and semi-structured and/or JSON data
- Query semi-structured data and/or JSON data with SQL
- Modify semi-structured and/or JSON in an ACID transaction
- Extend the data model without modifying the schema first

## Benefits and Limitations

There are many benefits to using JSON, for both the business and its developers. However, there are limitations as well. In order to benefit from flexible schemas, applications must share responsibility for managing both the schema and the integrity of data.

#### **Benefits**

- **Faster time to market:** develop new features without waiting for schema changes
- **Easier development:** build applications and features using simpler data models and queries
- **More use cases:** support modern and emerging use cases web, mobile and IoT
- **Simpler infrastructure:** use a single database for both legacy and modern applications
- **Less risk:** support flexible data models without sacrificing reliability, consistency and integrity

#### **L**imitations

- **Functions:** applications must use SQL functions to read, write and query JSON documents
- **Data types:** applications are responsible for managing the data types of dynamic columns

### Use Cases

With JSON functions, organizations in every industry - from finance to retail - can support modern use cases for mission-critical applications, or simplify existing use cases, by combining the flexibility and simplicity of JSON with the reliability of a relational database with transactions.

- **Advertising: personalization** with user and visitor profiles, clickstream data, ad metadata
- **Finance: customer 360** with customer accounts, financial transactions, ATM locations
- **Insurance: content management** with policies, applications / forms, claims
- **IoT: management and monitoring** with device configuration, sensor readings
- **Manufacturing: inventory** with bill of materials, process flows, quality control events
- **Media and Entertainment: digital metadata** with stream state, program guides, entitlements
- **Retail: engagement** with product catalogs, user sessions / cookies, purchases, shopping carts
- **Transportation: asset management** with fleet location, status and cargo

## **JSON FUNCTIONS**

Applications can read, write, index and query JSON documents. There are JSON functions for reading and writing JSON fields, objects and arrays as well as utility functions for formatting, searching and validating JSON fields and documents.

## **Definitions**

To use JSON functions, create a column for MariaDB Server to store JSON documents as plain text (e.g., VARCHAR, TEXT, etc.).

In the example below, JSON will be stored in the attr column with a NOT NULL constraint. However, a NOT NULL constraint is optional. In addition, there is a CHECK constraint using JSON\_VALID to ensure the attr column contains valid JSON.

**Example 1: Create a table with a column for JSON with validation** CREATE TABLE IF NOT EXISTS products ( **id INT NOT NULL PRIMARY KEY AUTO INCREMENT,** type VARCHAR(1) NOT NULL, name VARCHAR(40) NOT NULL, format VARCHAR(20) NOT NULL, price FLOAT(5, 2) NOT NULL, attr JSON NOT NULL);

### **Create**

To insert a row that contains a JSON document, set the column value using the string value of the JSON document.

In the example below, two products are inserted into the products table: a book (Foundation) and a movie(Aliens). While every product has a type, name, format and price, books have an author and a page count as well,while movies have audio and video properties and one or more cuts - complex fields with nested values.

#### **Example 2: Create rows with valid JSON documentation**

INSERT INTO products (type, name, format, price, attr) VALUES ('M', 'Aliens', 'Blu-ray', 13.99,'{"video": {"resolution": "1080p", "aspectRatio": "1.85:1"}, "cuts": [{"name": "Theatrical", "runtime": 138}, {"name": "Special Edition", "runtime": 155}], "audio": ["DTS HD", "Dolby Surround"]}'); INSERT INTO products (type, name, format, price, attr) VALUES ('B', 'Foundation', 'Paperback', 7.99, '{"author": "Isaac Asimov", "page\_count": 296}');

### Read

There are two JSON functions for reading fields within a JSON document: JSON\_VALUE to read fields with simple values (e.g., strings and numbers) and JSON\_QUERY to read fields with complex values (e.g., objects and arrays).

#### **Fields**

To read a simple field within a JSON document, use JSON\_VALUE with the name of the column where the JSON document is stored and the path to the field.

In the example below, the query returns the name, format, price and aspect ratio of movies using JSON\_VALUE to read the aspectRatio field of the JSON document (stored in the attr column).

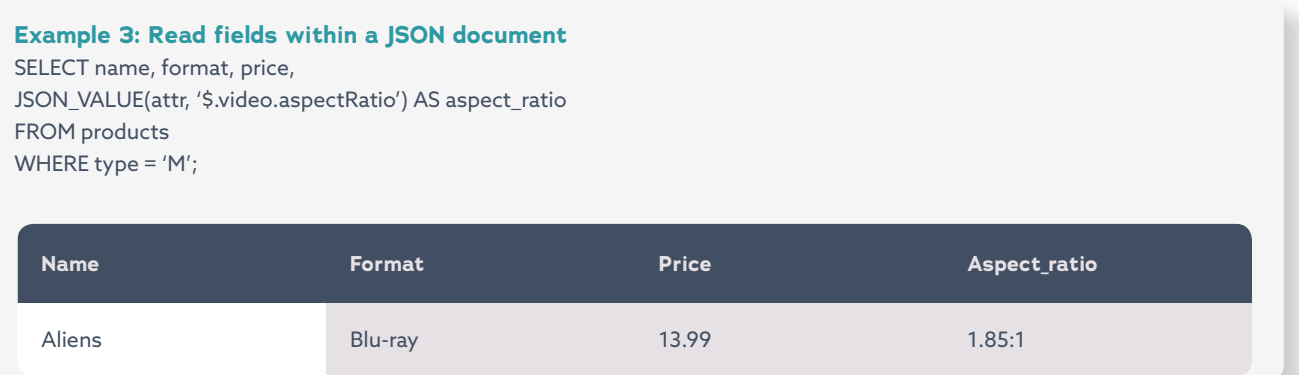

#### **Note:** Reading a field that does not exist in the JSON document

#### **Example 4: Read a field within a JSON document that does not exist**

In the example below, the query returns the name, format, price and aspect ratio of all products, including books. If the field does not exist in the JSON document, JSON\_VALUE will return NULL value, not an error.

SELECT type, name, format, price,

JSON\_VALUE(attr,'\$.video.aspectRatio') AS aspect\_ratio

FROM products;

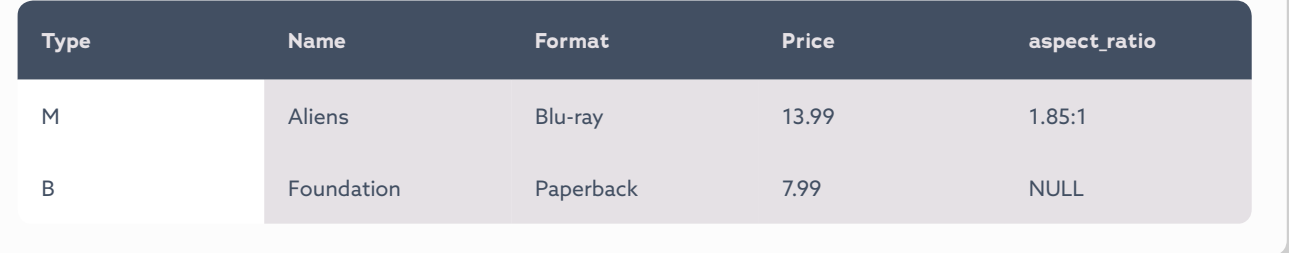

To query all rows with a where a field exists in the JSON document, in one or all paths, use JSON\_CONTAINS with the name of the column where the JSON document is stored, "one" if it any path needs to exist or "all" if every path needs to exist and the path(s) to the field.

In the example below, the query returns the name, format, price and aspect ratio of all movies with a resolution - the JSON document in the attr column must contain the resolution field.

#### **Example 5: Read rows where a specific field exists within a JSON document**

```
SELECT name, format, price,
  JSON_VALUE(attr, '$.video.aspectRatio') AS aspect_ratio
FROM products
WHERE type = 'M' AND
  JSON_CONTAINS_PATH(attr, 'one', '$.video.resolution') = 1;
```
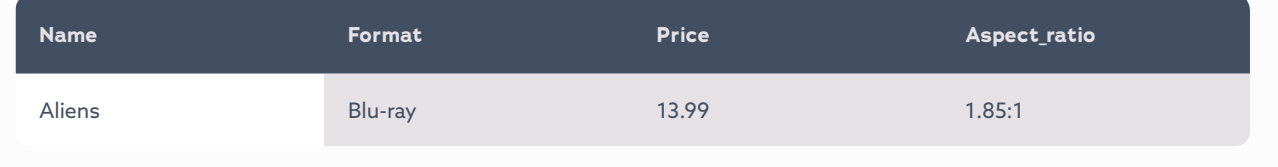

#### Array

To read an array within a JSON document, use JSON\_QUERY with the name of the column where the JSON document is stored and the path to the array.

In the example below, the query returns the name, format, price and audio of movies using JSON\_QUERY to read the audio field (an array) of the JSON document (stored in the attr column).

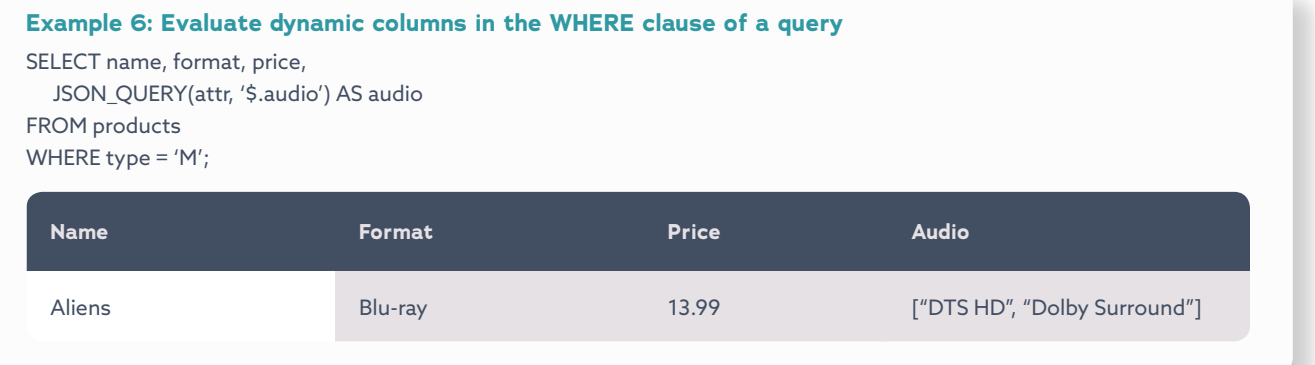

To read an element within an array based on its index position, use JSON\_VALUE if the element is a string or number, JSON\_QUERY if the element is an array or object.

In the example below, the query returns the name, format, price and default audio of movies using JSON\_VALUE to read the first element of the audio array within the JSON document (stored in the attr column).

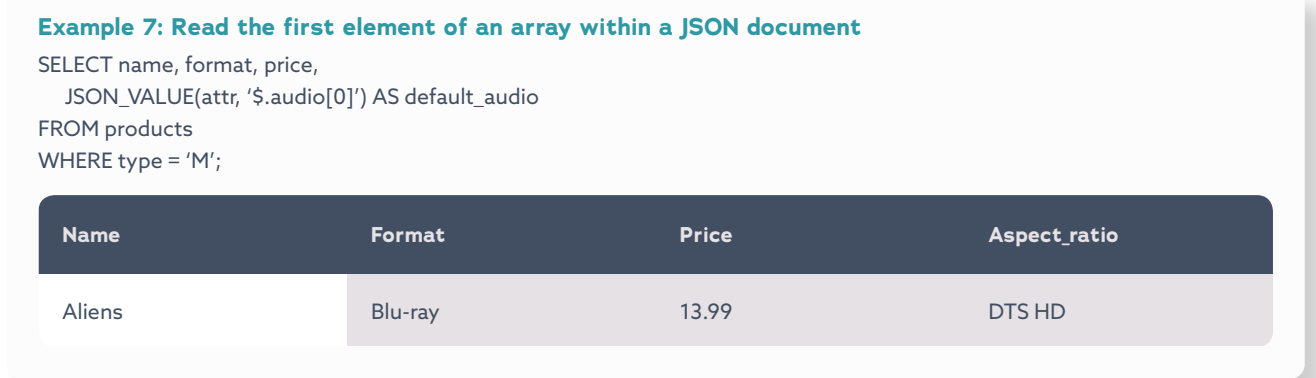

#### **Objects**

To read an object within a JSON document, use JSON\_QUERY with the name of the column where the JSON document is stored and the path to the object.

In the example below, the query returns the name, format, price and video of movies using JSON\_QUERY to read the video field (an object) of the JSON document stored in the attr column.

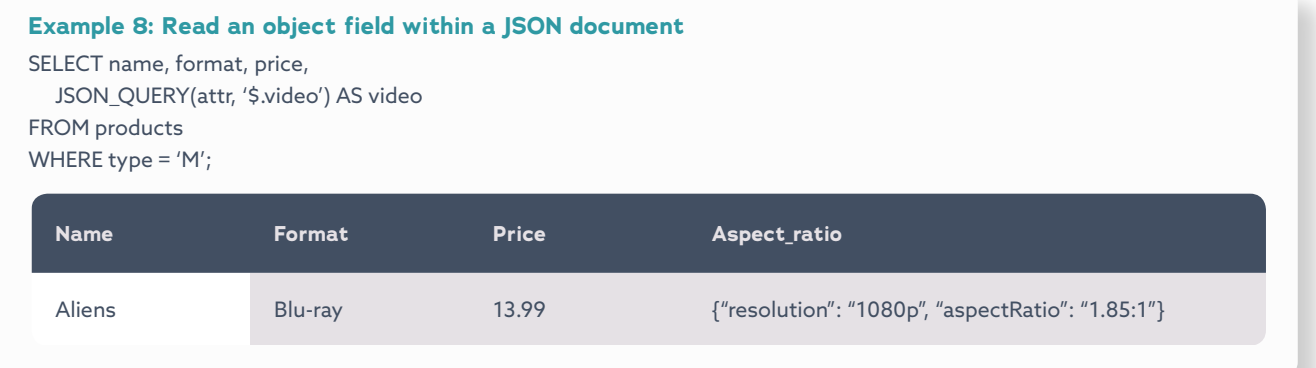

**Note:** Reading multiple fields, arrays and/or objects within a JSON document

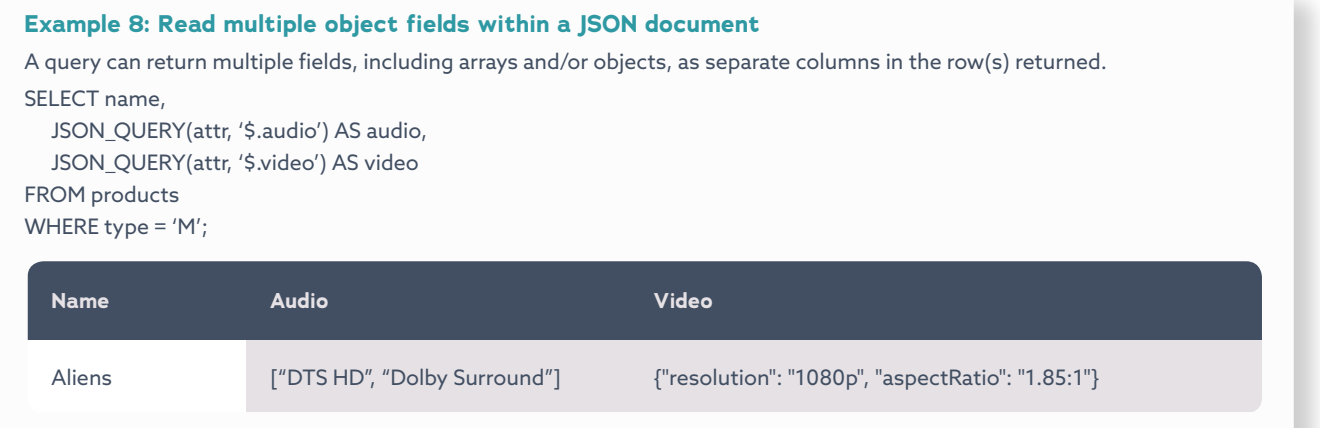

In addition, JSON functions can be used in the WHERE clause.

In the example below, the query returns the id, name, format and price of all movies with a video resolution of "1080p".

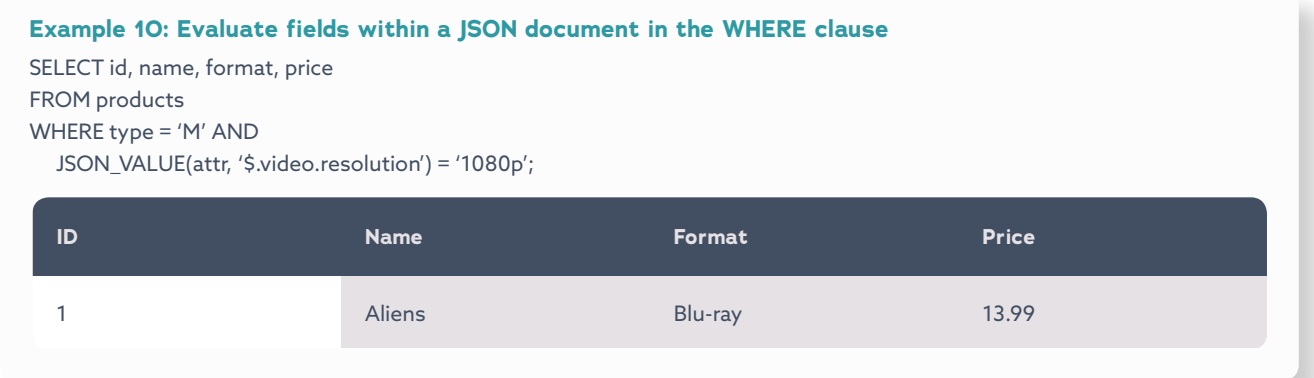

To read multiple columns as a JSON document, use JSON\_OBJECT with multiple name/value pairs – the name of the field to be created in the JSON document with the column name containing the value.

In the example below, the JSON\_OBJECT function is used to create a JSON document with fields for the name, format and price columns.

**Example 11: Creating a JSON document using columns** SELECT JSON\_OBJECT('name', name, 'format', format, 'price', price) AS data FROM products WHERE type = 'M';

**Data**

{"name": "Tron", "format": "Blu-ray", "price": 13.99}

To create a new JSON document from both columns and fields within an existing JSON document, use JSON\_ OBJECT with multiple name/value pairs – the name of the field to be created and either a column name or the path to a field within a JSON document.

In the example below, the JSON OBJECT function is used to create and return a new JSON document with fields for the name, format and price columns and the resolution field within the JSON document (stored in the attr column).

**Example 12: Creating a JSON document using columns and fields within a JSON document** SELECT JSON\_OBJECT('name', name, 'format', format, 'price', price, 'resolution', JSON\_VALUE(attr, '\$.video.resolution')) AS data FROM products WHERE type = 'M';

**Data**

{"name": "Aliens", "format": "Blu-ray", "price": 13.99, "resolution": "1080p"}

**Warning:** Creating a new JSON document with fields containing arrays and/or objects

JSON\_OBJECT will convert the value of every field into a string. It should not be used to create a JSON document with fields containing array or object values. However, JSON\_MERGE can be used create a new JSON document by merging fields, includes fields with array or object values, from an existing JSON document.

#### **Tip:** Creating a new JSON document by merging an existing JSON document

#### **Example 13: Creating a JSON document using non-JSON and JSON columns**

In the example below, JSON\_MERGE is used to insert the JSON document stored in the attr column into a new JSON document created from the name and format columns. SELECT JSON\_MERGE(JSON\_OBJECT('name', name, 'format', format), attr) AS data FROM products WHERE type = 'M';

#### **Data**

{"name": "Aliens", "format": "Blu-ray", "video": {"resolution": "1080p", "aspectRatio": "1.85:1"}, "cuts": [{"name": "Theatrical", "runtime": 138}, {"name": "Special Edition", "runtime": 155}], "audio": ["DTS HD", "Dolby Surround"]}

To search for a value within a JSON document, use JSON\_CONTAINS with the name of the column where the JSON document is stored, the value and, optionally, the path to a specific field to search in.

In the example below, the JSON\_CONTAINS function is used to search the JSON document of movies for "DTS HD" in the audio field, an array. Note, the double quotes have to be escaped in this example.

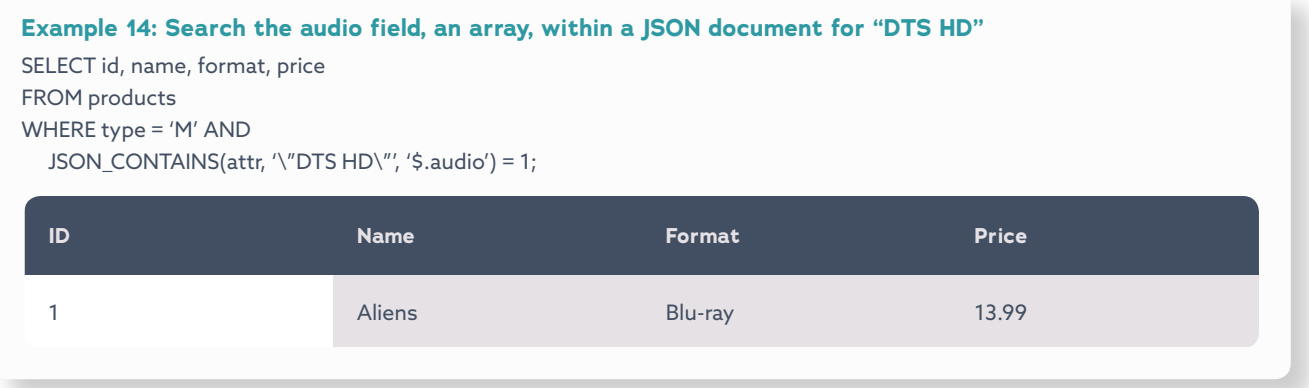

### Indexes

It is not possible to create an index on a JSON field. However, it is possible to create a virtual column (i.e., generated column) based on a JSON function, and to index the virtual column. A virtual column can be PERSISTENT or VIRTUAL. If a virtual column is VIRTUAL, its data is not stored in the database / written to disk.

In the example below, a virtual column, video\_resolution, is created based on the value of the resolution field of the JSON document (stored in the attr column).

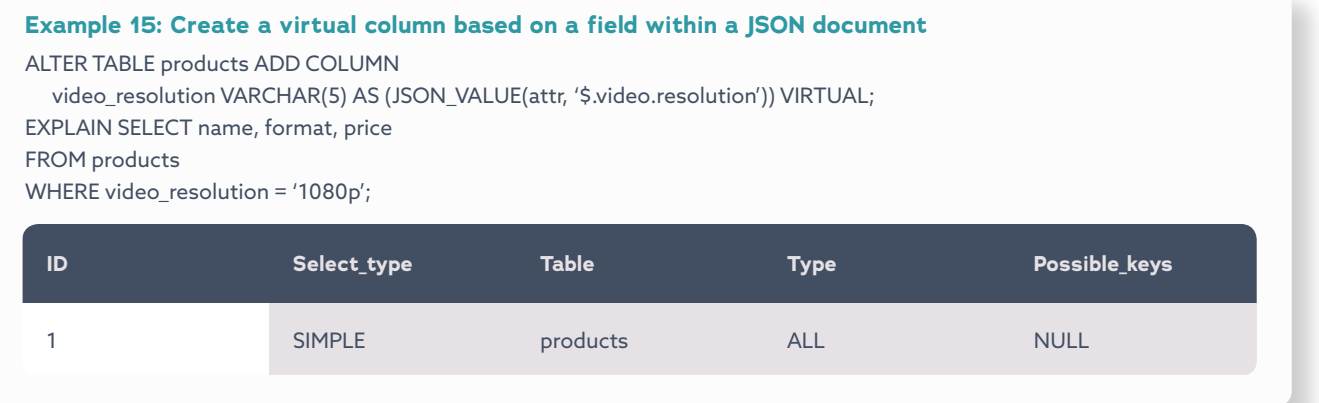

However, in the example above, per the explain plan, an index will not be used for the query because an index has not been created on the virtual column.

In the example below, an index, resolutions, is created on the virtual\_resolution virtual column (based on the resolution field within the JSON document stored in the attr column), and per the explain plan, the query will use the index.

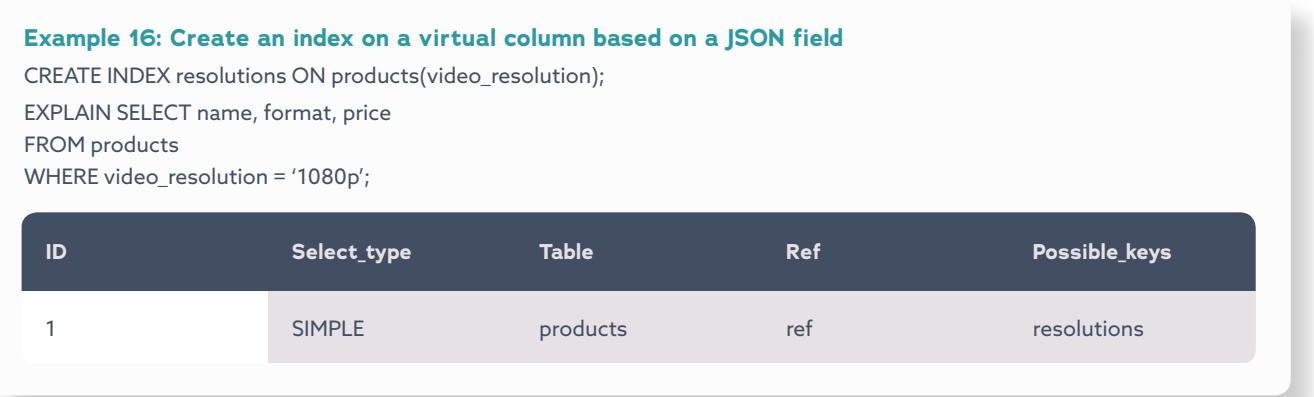

## Update

There are separate JSON functions to insert and update fields within JSON documents: JSON\_INSERT to insert, JSON\_REPLACE to update and JSON\_SET to insert or update.

#### Fields

To insert a field within a JSON document, use JSON\_INSERT with the name of the column where the JSON document is

stored, the path of where to insert the field and the value of the field.

In the example below, the field disks is inserted into a JSON document with a value of 1.

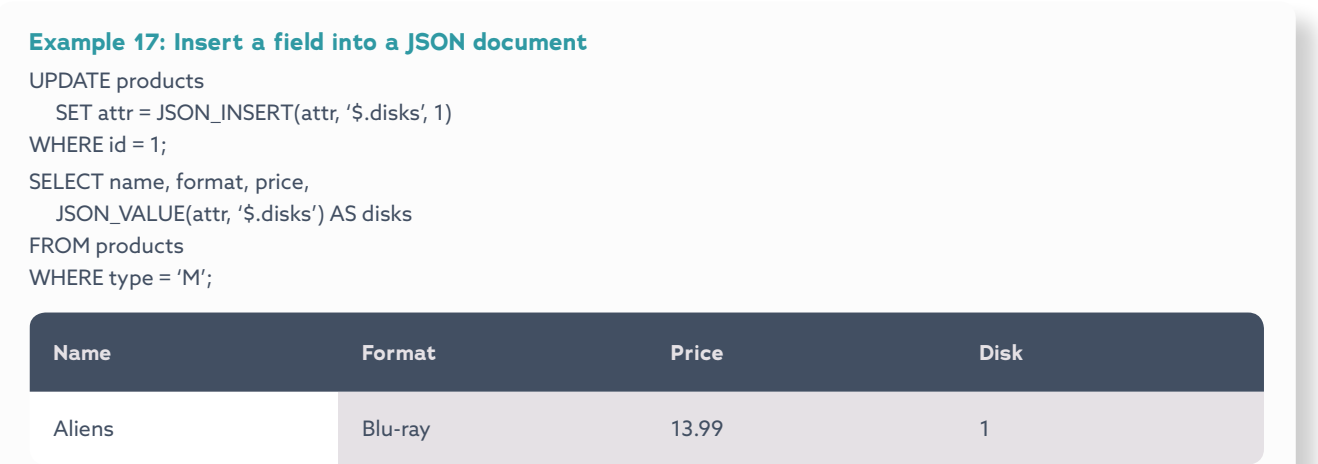

#### Arrays

To insert a field with an array value into a JSON document, use JSON\_INSERT with the name of the column where the

JSON document is stored, the path of where to insert the field and, using JSON\_ARRAY, the array value.

In the example below, a new field, languages, is inserted in a JSON document. The value is an array with two elements: English and French.

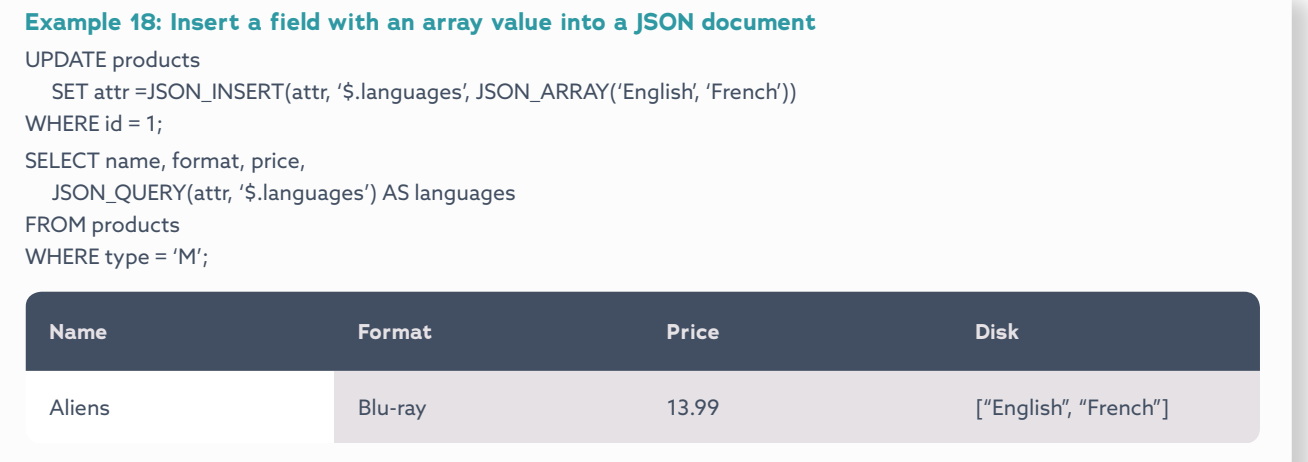

To insert an element into the array value of a field within a JSON document, use JSON\_ARRAY\_APPEND with the name of the column where the JSON document is stored, the path to the array and the element to be inserted into the array value.

In the example below, "Spanish" is added to the languages array.

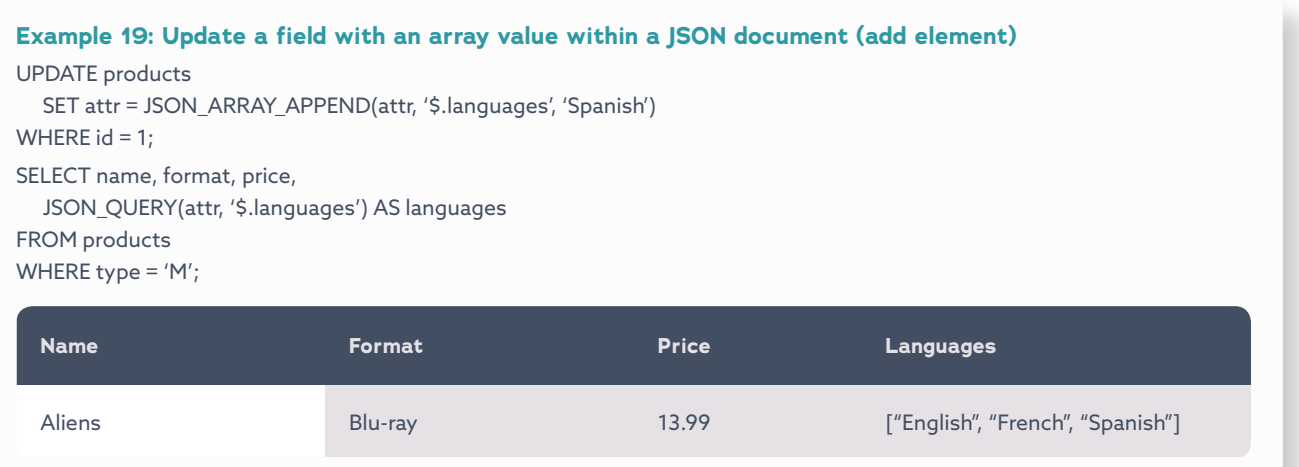

To remove an element from an array within a JSON document, use JSON\_REMOVE with the name of the column where the JSON document is stored and the path to the array with the index position of the element to remove. In the example below, "English" is removed from array value in the the languages field.

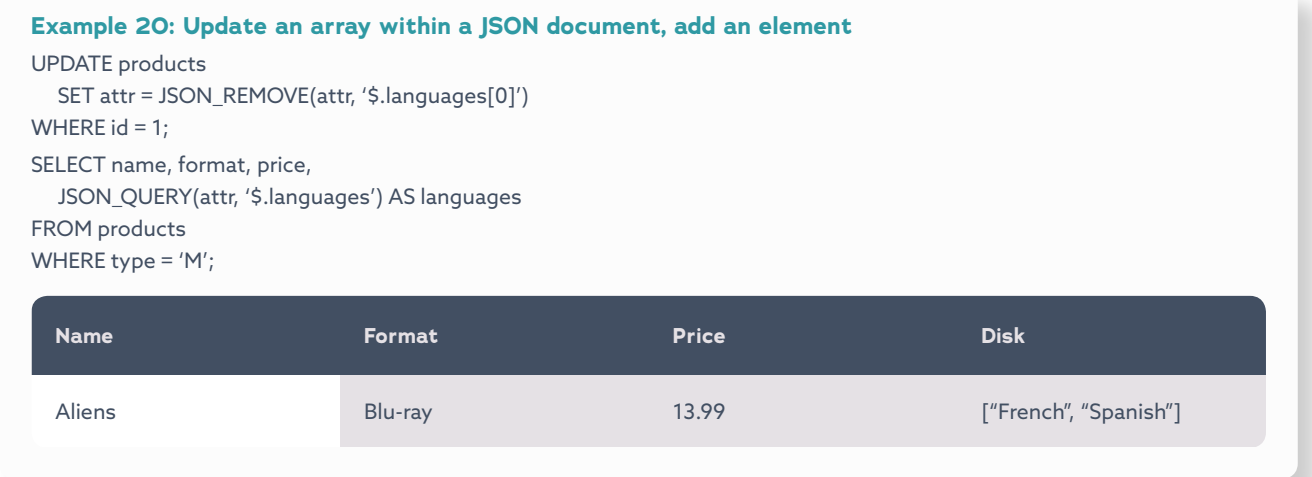

**Note:** JSON\_REMOVE can be used to remove any field.

## Data Integrity

While applications control the structure of JSON documents, data integrity can be enforced by the database using CHECK constraints, introduced in MariaDB Server 10.2, with JSON functions.

In the example below, a CHECK constraint is created to ensure movies have a video resolution and aspect ratio, at least one cut and at least one audio while books have an author and page count. The constraint ensures these fields exist, but it does not prevent the application from creating new fields.

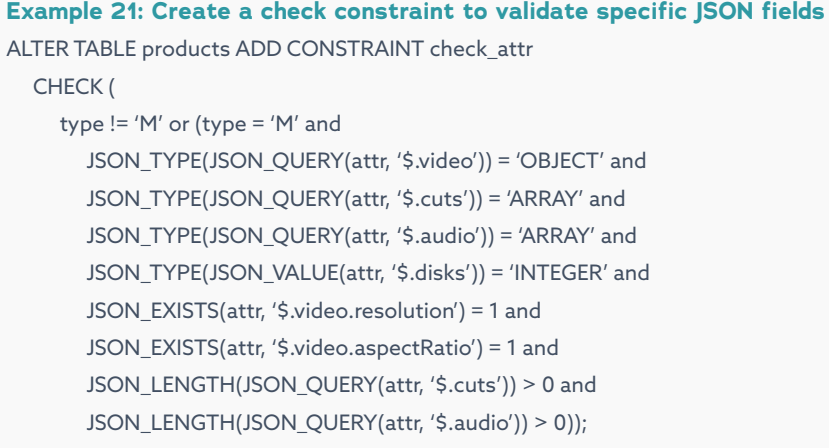

In the example below, the INSERT fails and returns an error because it was for a movie without a resolution - it violated the CHECK constraint the resolution field was missing.

#### **Example 22: Violate a check constraint, a field is missing from the JSON document** INSERT INTO products (type, name, format, price, attr) VALUES ('M', 'Tron', 'Blu-ray', 29.99, '{"video": {"aspectRatio": "2.21:1"}, "cuts": [{"name": "Theatrical", "runtime":96}], "audio": ["DTS HD", "Dolby Digital"], "disks": 1}'); ERROR 4025 (23000): CONSTRAINT 'check\_attr' failed for 'test'.'products'

#### **Warning:** JSON fields with the wrong data type

#### **Example 23: Violate a check constraint, wrong data type for a field within the JSON document**

If the example above, if the value of disks was "one" instead of 1, it would return an error from the JSON TYPE function rather than the constraint itself.

INSERT INTO products (type, name, format, price, attr) VALUES ('M', 'Tron', 'Blu-ray', 29.99, '{"video": {"resolution": "1080p", "aspectRatio": "2.21:1"}, "cuts": [{"name": "Theatrical", "runtime": 96}], "audio": ["DTS HD", "Dolby Digital"], "disks": "one"}');

ERROR 4038 (HY000): Syntax error in JSON text in argument 1 to function 'json\_type' at position 1

## **CONCLUSION**

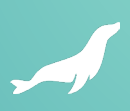

MariaDB Server, with dynamic columns and JSON functions, enables businesses to use a single database for both structured and semi-structured data, relational and JSON, together. It is no longer necessary to choose between data integrity and schema flexibility. When dynamic columns are used, a flexible schema can be created with a relational data model – without sacrificing data integrity, transactions and SQL.

MariaDB Server is a trusted, proven and reliable database, and with support for flexible schemas and semistructured data, including JSON, it meets the requirements of modern, mission-critical applications in the digital age - web, mobile and IoT.

MariaDB Server helps business and developers save time and money by:

- Developing new features without waiting for schema changes
- Developing applications with simpler data models and queries
- Supporting current and future use cases web, mobile and IoT
- Supporting both legacy and modern applications
- Supporting flexible data models without sacrificing data integrity